# Third Party System Management Integration Solution

#### **Oracle® Hardware Management Connector Update Catalog 1.1 for Microsoft System Center Configuration Manager 2007**

A complete list of currently supported servers, service processors, and service processor firmware is available at the following web site:

<http://www.sun.com/system-management/tools.jsp>

Please consult this web site before configuring the Oracle Hardware Management Connector Update Catalog 1.1 for Microsoft System Center Configuration Manager 2007.

**Part No. 820-7907-11 July 2010, Revision A**

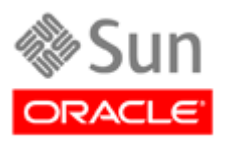

Copyright © 2009, 2010, Oracle and/or its affiliates. All rights reserved.

This software and related documentation are provided under a license agreement containing restrictions on use and disclosure and are protected by intellectual property laws. Except as expressly permitted in your license agreement or allowed by law, you may not use, copy, reproduce, translate, broadcast, modify, license, transmit, distribute, exhibit, perform, publish, or display any part, in any form, or by any means. Reverse engineering, disassembly, or decompilation of this software, unless required by law for interoperability, is prohibited.

The information contained herein is subject to change without notice and is not warranted to be error-free. If you find any errors, please report them to us in writing.

If this is software or related software documentation that is delivered to the U.S. Government or anyone licensing it on behalf of the U.S. Government, the following notice is applicable:

U.S. GOVERNMENT RIGHTS Programs, software, databases, and related documentation and technical data delivered to U.S. Government customers are "commercial computer software" or "commercial technical data" pursuant to the applicable Federal Acquisition Regulation and agency-specific supplemental regulations. As such, the use, duplication, disclosure, modification, and adaptation shall be subject to the restrictions and license terms set forth in the applicable Government contract, and, to the extent applicable by the terms of the Government contract, the additional rights set forth in FAR 52.227-19, Commercial Computer Software License (December 2007). Oracle USA, Inc., 500 Oracle Parkway, Redwood City, CA 94065.

This software or hardware is developed for general use in a variety of information management applications. It is not developed or intended for use in any inherently dangerous applications, including applications which may create a risk of personal injury. If you use this software or hardware in dangerous applications, then you shall be responsible to take all appropriate fail-safe, backup, redundancy, and other measures to ensure the safe use. Oracle Corporation and its affiliates disclaim any liability for any damages caused by use of this software or hardware in dangerous applications.

Oracle is a registered trademark of Oracle Corporation and/or its affiliates. Oracle and Java are registered trademarks of Oracle and/or its affiliates. Other names may be trademarks of their respective owners.

AMD, Opteron, the AMD logo, and the AMD Opteron logo are trademarks or registered trademarks of Advanced Micro Devices. Intel and Intel Xeon are trademarks or registered trademarks of Intel Corporation. All SPARC trademarks are used under license and are trademarks or registered trademarks of SPARC International, Inc. UNIX is a registered trademark licensed through X/Open Company, Ltd.

This software or hardware and documentation may provide access to or information on content, products, and services from third parties. Oracle Corporation and its affiliates are not responsible for and expressly disclaim all warranties of any kind with respect to third-party content, products, and services. Oracle Corporation and its affiliates will not be responsible for any loss, costs, or damages incurred due to your access to or use of third-party content, products, or services.

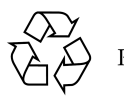

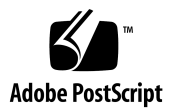

# Contents

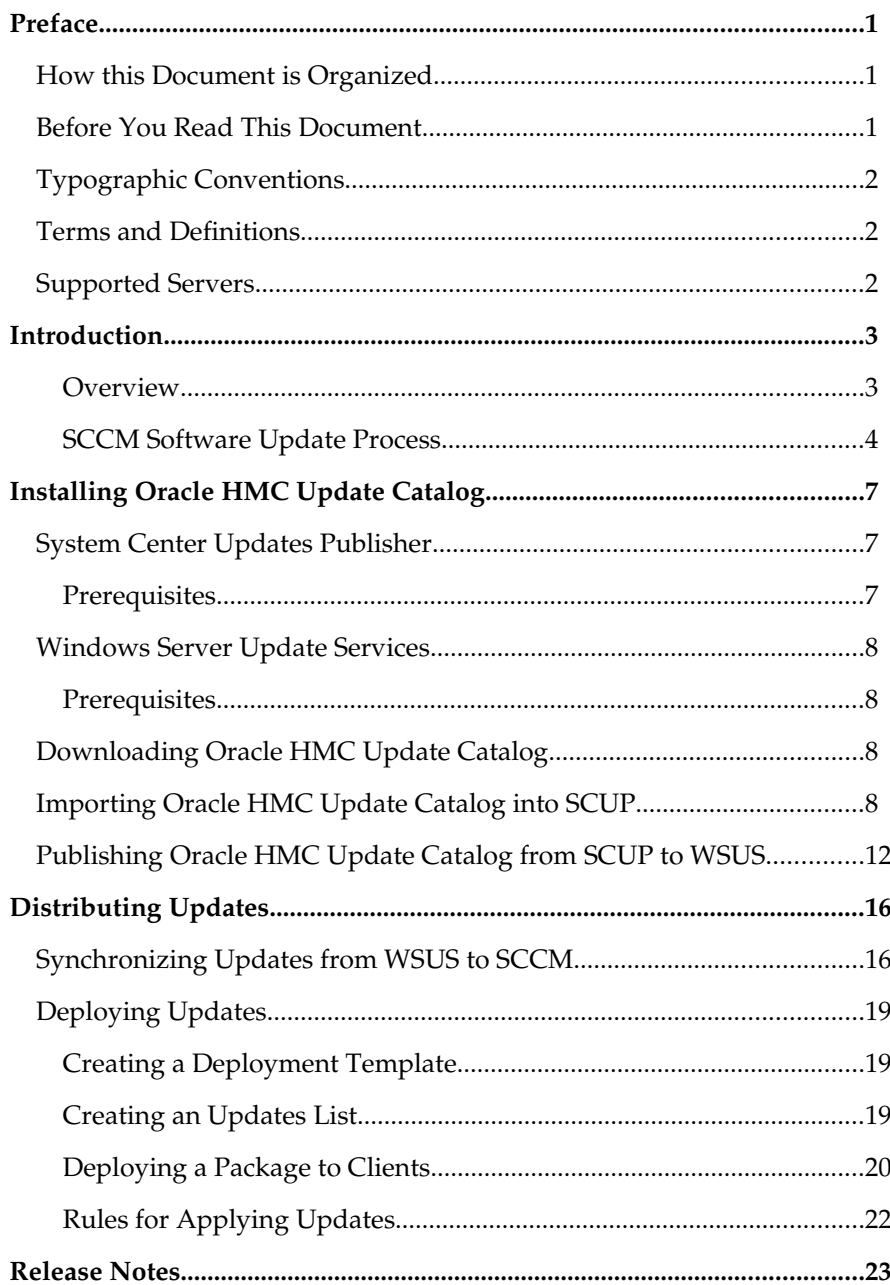

#### CHAPTER 1

─────

─────

### <span id="page-3-0"></span>Preface

This document describes how to install and use the Oracle Hardware Management Connector Update Catalog 1.1 for Microsoft System Center Configuration Manager 2007 (Oracle HMC Update Catalog), which enables you to distribute driver updates to your Sun x86 servers using the Software Updates feature in Microsoft System Center Configuration Manager 2007.

### <span id="page-3-2"></span>How this Document is Organized

This document contains the following sections:

- [Preface](#page-3-0)
- **[Introduction](#page-5-1)**
- **[Installing Oracle HMC Update Catalog](#page-9-2)**
- **[Distributing Updates](#page-17-1)**
- [Release Notes](#page-24-0)

This document is intended for experienced IT professionals, field sales representatives and support engineers.

### <span id="page-3-1"></span>Before You Read This Document

To fully understand the information provided in this document and perform the tasks discussed, you should use it in conjunction with the documentation and on-line help that is supplied with Microsoft System Center Configuration Manager 2007.

### <span id="page-4-2"></span>Typographic Conventions

─────

─────

─────

The following typographic conventions are used in this document:

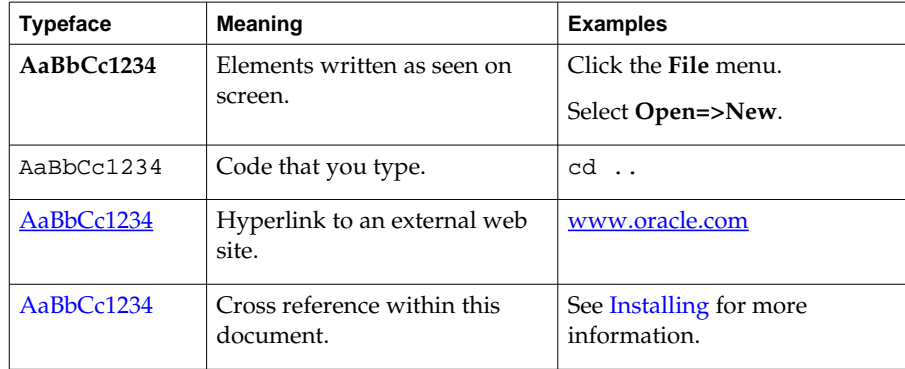

#### <span id="page-4-1"></span>Terms and Definitions

The following terms are used in this manual:

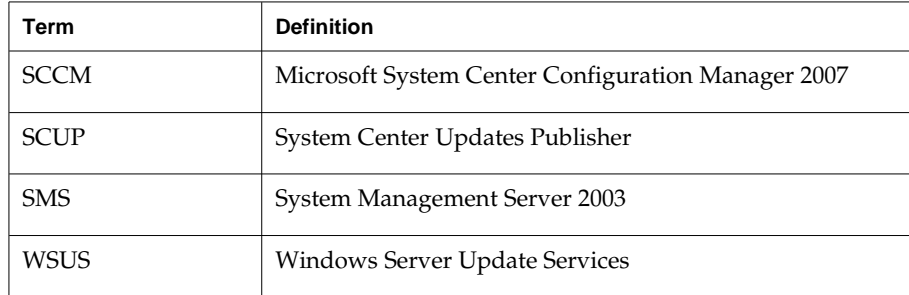

### <span id="page-4-0"></span>Supported Servers

A complete and current list of supported servers is available at the following web site:

<http://www.sun.com/system-management/tools.jsp>

Please consult this web site before importing the Oracle HMC Update Catalog.

─────

### <span id="page-5-1"></span>Introduction

The Oracle Hardware Management Connector Update Catalog 1.1 for Microsoft System Center Configuration Manager 2007 (Oracle HMC Update Catalog) provides Windows driver updates for Oracle's Sun x86 servers and Sun Blade x86 server modules.

Once you have downloaded the Oracle HMC Update Catalog and imported it into Microsoft System Center Configuration Manager 2007 (SCCM), you can perform the following tasks:

- Select individual driver updates and examine each of their attributes, settings, and applicability rules (see [Figure 1\)](#page-6-1).
- Publish selected driver updates to the SCCM Site Server.
- Review the compliance state of Sun x86 servers for an overview of which drivers are installed and so on.
- Create Software Updates, based on the Oracle HMC Update Catalog, and add the updates to an SCCM Update Deployment Package.
- Target the driver updates at a collection of Sun servers or Blade modules.

#### <span id="page-5-0"></span>Overview

The Oracle HMC Update Catalog provides the latest Windows drivers which have been tested on supported Sun x86 servers. Each update in the catalog is packaged for distribution and installation via the software update mechanisms contained in SCCM. The Oracle HMC Update Catalog contains applicability rules that determine whether a particular Windows driver is appropriate for a server and whether an earlier version of the driver was previously installed (see [Figure 1\)](#page-6-1). The Oracle HMC Update Catalog also contains location information that enables SCCM to automatically find and download driver updates for Sun x86 servers from Sun's driver download site.

Working together, Oracle HMC Update Catalog and SCCM give you finegrained control over which driver updates are distributed, where they are distributed, and when. In addition, flags can be set in SCCM to control whether and when servers reboot following a set of driver updates.

For example, [Figure 1](#page-6-1) shows the driver updates from Oracle HMC Update Catalog and the applicability rules available.

| <b>The System Center Updates Publisher</b>                   |                                                                                                    |                                                                                                    |                              |                            |               |          |         |                       | $ \Box$ $\times$           |  |  |
|--------------------------------------------------------------|----------------------------------------------------------------------------------------------------|----------------------------------------------------------------------------------------------------|------------------------------|----------------------------|---------------|----------|---------|-----------------------|----------------------------|--|--|
| Action<br>View<br>Help<br>File                               |                                                                                                    |                                                                                                    |                              |                            |               |          |         |                       |                            |  |  |
| $\mathbb{R}$ in<br>$\mathbb{E}$<br>E<br>⇔                    |                                                                                                    |                                                                                                    |                              |                            |               |          |         |                       |                            |  |  |
| System Center Updates Publisher<br>Oracle America, Inc.      | Article ID                                                                                                    | Name                                                                                                    | Severity                     | Type                       | Creation Date | Language | Publish | Expire                | <b>Actions</b>             |  |  |
| Sun Blade X6220 Server Modul                                 | 窅                                                                                                    | NVIDIA Network 64-bit Driver                                                                                  | None                         | Updates                    | 6/21/2010     | English  |         | False                 | Sun Blade X6220 Server M ▲ |  |  |
| Sun Blade X6240 Server Modul                                 | 會                                                                                                    | LSI SAS 64-bit Driver 1.24.03.00                                                                              | None                         | Updates                    | 6/21/2010     | English  |         | False                 | 糟<br>Create Update         |  |  |
| Sun Blade X6240 Server Modul                                 | Ŷ                                                                                                    | AMD 64-bit Processor Driver 1                                                                                 | None                         | Updates                    | 6/21/2010     | English  |         | False                 | Import Update(s)           |  |  |
| Sun Blade X6250 Server Modul                                 | Ĥ                                                                                                    | LSI SAS 32-bit Driver 1.24.03.00                                                                              | None                         | Updates                    | 6/21/2010     | English  |         | False                 |                            |  |  |
| Sun Blade X6250 Server Modul                                 | 會                                                                                                    | NVIDIA Network 32-bit Driver                                                                                  | None                         | Updates                    | 6/21/2010     | English  |         | False                 | Publish Update(s)          |  |  |
| Sun Blade X6270 Server Modul                                 | 會                                                                                                    | AMD 32-bit Processor Driver 1                                                                                 | None                         | <b>Updates</b>             | 6/21/2010     | English  |         | False                 | 距<br>Settinas              |  |  |
| Sun Blade X6270 Server Modul<br>Sun Blade X6440 Server Modul |                                                                                                    |                                                                                                    |                              |                            |               |          |         |                       | Manage Rules<br>E          |  |  |
| Sun Blade X6440 Server Modul                                 |                                                                                                    |                                                                                                    |                              |                            |               |          |         |                       |                            |  |  |
| Sun Blade X6450 Server Modul                                 | $\blacktriangleleft$                                                                                                    |                                                                                                    |                              |                            |               |          |         | $\blacktriangleright$ | Export<br>┻                |  |  |
| Sun Blade X6450 Server Modul                                 |                                                                                                    | <b>Software Update Details</b>                                                                                |                              | ❤<br>Set All Publish Flags |               |          |         |                       |                            |  |  |
| Sun Fire X2270 Server Win200<br>Sun Fire X2270 Server Win200 |                                                                                                    | Update Details Applicability Rules Dependencies                                                               | Clear All Publish Flags<br>⊵ |                            |               |          |         |                       |                            |  |  |
| Sun Fire X4100 M2/X4200 M2 9                                 |                                                                                                    |                                                                                                    | Show Filter                  |                            |               |          |         |                       |                            |  |  |
| Sun Fire X4140/X4240/X4440 9                                 | Prerequisite Rules                                                                                                    |                                                                                                    |                              |                            |               |          |         |                       |                            |  |  |
| Sun Fire X4140/X4240/X4440 9                                 | <lar:and></lar:and>                                                                                                    | View                                                                                                    |                              |                            |               |          |         |                       |                            |  |  |
| Sun Fire X4150/X4250/X4450 S                                 | <br>har:WmiQuerv Namespace="root\cimv2" WglQuerv="select * from Win32 ComputerSvstem where Manufacturer L<br>Delete<br><br>bar:WindowsVersion Comparison="GreaterThanOrEqualTo" MajorVersion="5" MinorVersion="2" ServicePackMajc |                                                                                                    |                              |                            |               |          |         |                       |                            |  |  |
| Sun Fire X4150/X4250/X4450 S                                 | <br>bar:WindowsVersion Comparison="LessThan" MaiorVersion="6" MinorVersion="0" ServicePackMaior="0" Service<br>eñ                                                                                                    |                                                                                                    |                              |                            |               |          |         |                       |                            |  |  |
| Sun Fire X4170/X4270/X4275 S                                 | Rename<br><br>har:WmiDuerv Namespace="root\cimv2" \/diDuerv="select * from Win32 Processor where AddressWidth=64" /><br>                                                                                                    |                                                                                                    |                              |                            |               |          |         |                       |                            |  |  |
| Sun Fire X4170/X4270/X4275 5<br>Sun Fire X4540 Server Win200 |                                                                                                    | ø<br>Refresh                                                                                                  |                              |                            |               |          |         |                       |                            |  |  |
| Sun Fire X4540 Server Win200                                 | Installed Rules                                                                                                    | ポ<br>Help                                                                                                    |                              |                            |               |          |         |                       |                            |  |  |
| Sun Fire X4600 M2 Server Win:                                |                                                                                                    | <lar:and></lar:and>                                                                                           |                              |                            |               |          |         |                       |                            |  |  |
|                                                              |                                                                                                    | Export                                                                                                    |                              |                            |               |          |         |                       |                            |  |  |
|                                                              | <br>bar:WindowsVersion Comparison="GreaterThanOrEqualTo" MajorVersion="5" MinorVersion="2" ServicePackMaic<br><br>bar:WindowsVersion Comparison="LessThan" MaiorVersion="6" MinorVersion="0" ServicePackMaior="0" Service         |                                                                                                    |                              |                            |               |          |         |                       | $\leq$<br>Edit             |  |  |
|                                                              |                                                                                                    | <br>bar:WmiQuerv Namespace="root\cimv2" WglQuerv="select * from Win32 BaseBoard where Product LIKE '%X622<br> |                              |                            |               |          |         |                       | Duplicate<br>n             |  |  |
|                                                              | Installable Rules                                                                                                    |                                                                                                    |                              |                            |               |          |         |                       |                            |  |  |
|                                                              | <lar:and></lar:and>                                                                                                    | Set Expire Status<br>Q.                                                                                       |                              |                            |               |          |         |                       |                            |  |  |
|                                                              | <br>bar:WmiQuerv Namespace="root\cimv2" WalQuerv="select * from Win32 BaseBoard where Product LIKE '%<br>622<br><lar:0r></lar:0r>                                                                                                 |                                                                                                    |                              |                            |               |          |         |                       | ×<br>Delete                |  |  |
|                                                              |                                                                                                    | log Help                                                                                                    |                              |                            |               |          |         |                       |                            |  |  |
| $\left  \cdot \right $<br>$\blacktriangleright$              |                                                                                                    |                                                                                                    |                              |                            |               |          |         |                       |                            |  |  |
|                                                              |                                                                                                    |                                                                                                    |                              |                            |               |          |         |                       |                            |  |  |

<span id="page-6-1"></span>Figure 1: Oracle Driver Updates and Applicability Rules

The supported Sun x86 servers are shown on the left hand of the screen, under the Oracle America, Inc. collection. The applicability rules are shown in the bottom half of the screen.

#### <span id="page-6-0"></span>SCCM Software Update Process

─────

SCCM uses two processes to perform driver updates. The first is a scan of client computers to determine which clients require an update, and the second performs the requested updates.

The scanning process is explained in [Figure 2](#page-7-0) below. Once the scanning process has completed, SCCM displays for each driver update how many clients request the update, how many already have the update installed and how many do not require the update.

#### **Scan Servers for Driver Updates**

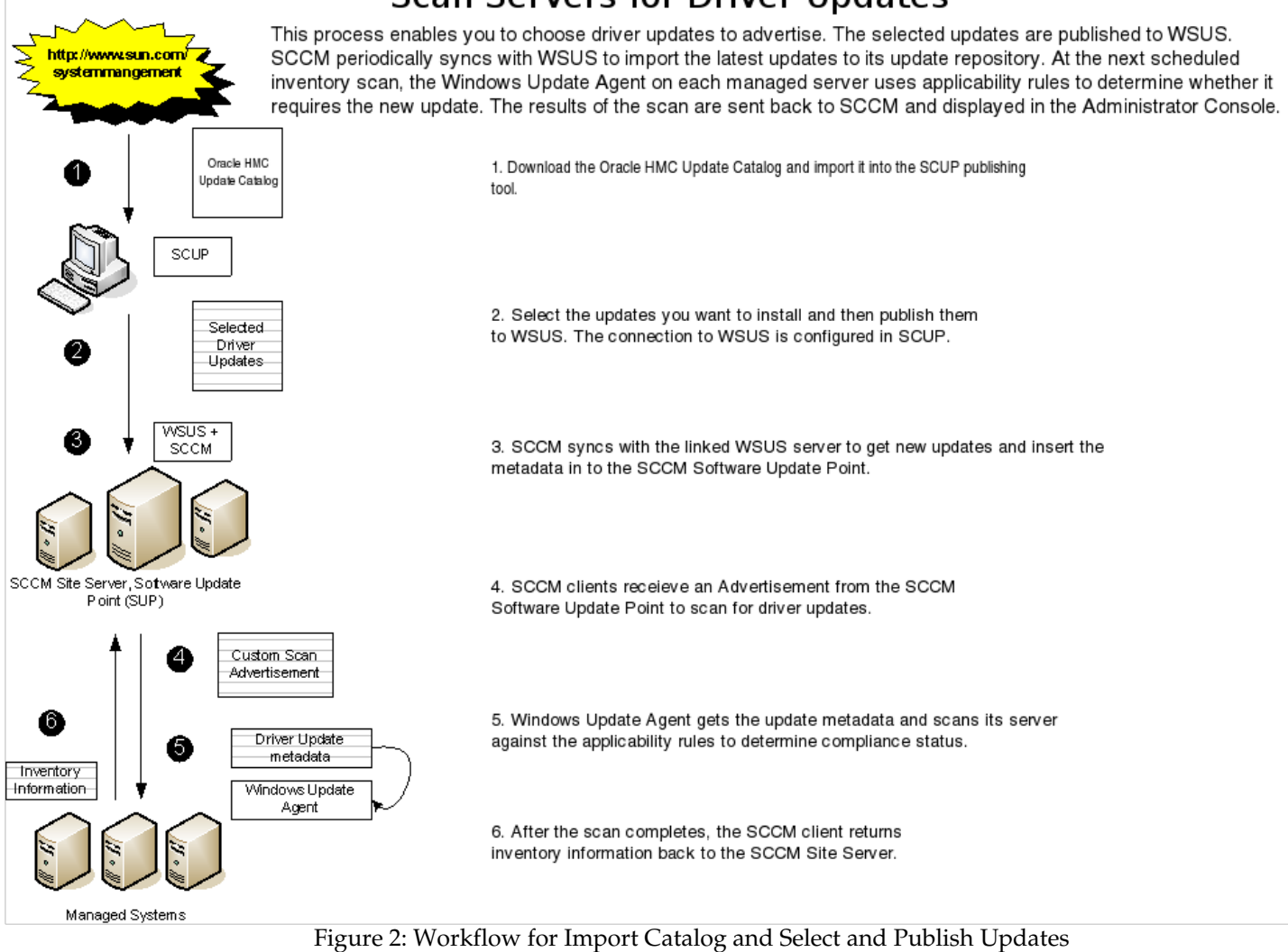

<span id="page-7-0"></span>SCCM uses a second process to perform each driver update on any server that requested the update during the scan phase. The update process is explained in [Figure 3.](#page-8-0)

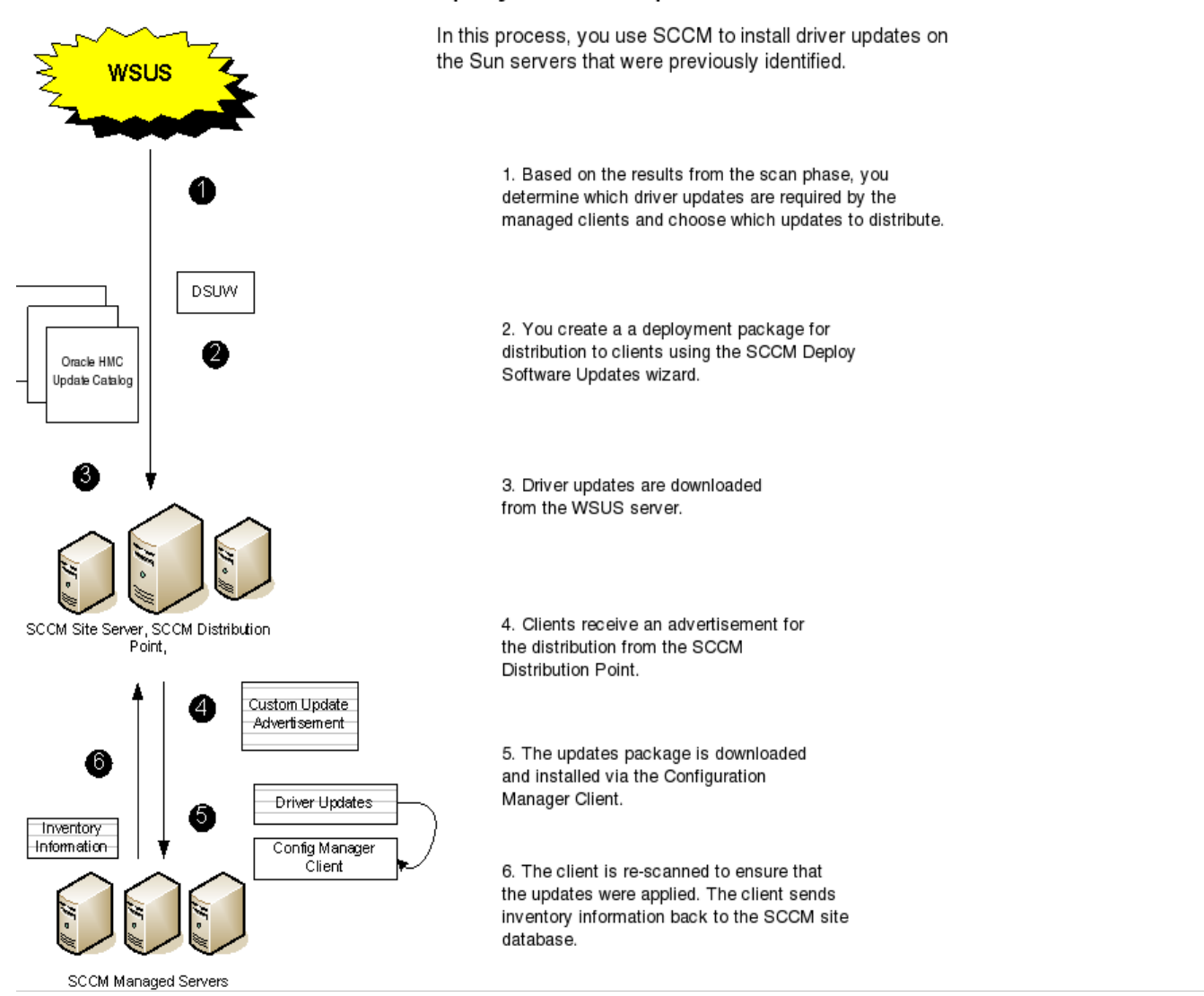

#### Deploy Driver Updates to Sun Servers

<span id="page-8-0"></span>Figure 3: Creating Update Packages and Installing Driver Updates

─────

─────

## <span id="page-9-2"></span>Installing Oracle HMC Update Catalog

In order to use the Oracle HMC Update Catalog to distribute Windows driver updates for Sun x86 servers, some Microsoft utilities need to be installed. The first required utility is the System Center Updates Publisher (SCUP), which is used to publish driver updates to SCCM. The second required utility is Windows Server Update Services (WSUS), which is used to distribute driver updates. This section contains the following:

- [System Center Updates Publisher](#page-9-1)
- [Windows Server Update Services](#page-10-2)
- [Downloading Oracle HMC Update Catalog](#page-10-0)
- [Importing Oracle HMC Update Catalog into SCUP](#page-11-0)
- [Publishing Oracle HMC Update Catalog from SCUP to WSUS](#page-13-0)

### <span id="page-9-1"></span>System Center Updates Publisher

System Center Updates Publisher (SCUP), which works with SCCM, is necessary to enable SCCM to scan computers for updates required to non-Microsoft software, and then download and install those driver updates if necessary. You use SCUP to import Oracle HMC Update Catalog and publish it to the SCCM Site Server for use using its Software Updates functionality.

#### <span id="page-9-0"></span>**Prerequisites**

In order to use SCUP, you must be running SCCM 2007. SCUP is a standalone tool that can be either installed on the same server as the SCCM 2007 Site Server or it can be installed on a separate server. If there is not an existing instance of SQL Server, the SCUP installation package can install SQL Server Express as its embedded database.

To use SCUP, you also need to upgrade to the Microsoft Management Console (MMC) 3.0. For more information, please see the SCUP documentation.

### <span id="page-10-2"></span>Windows Server Update Services

Windows Server Update Services (WSUS) is an infrastructure provided by Microsoft that enables you to deploy the latest Microsoft product updates to computers running Windows. Using WSUS, you can manage the distribution of updates that are released through Microsoft Update to computers on the network. The SCUP publishing tool extends the capability of WSUS to manage custom updates, such as the Oracle HMC Update Catalog. These custom updates are not visible in the WSUS Administrator Console, but they can be transferred to the SCCM Site Server using the *Synchronize Updates* command in SCCM.

#### <span id="page-10-1"></span>**Prerequisites**

─────

─────

WSUS can be installed either on the SCCM Site Server or on another server. If you are running SCCM 2007 SP1 or later, use WSUS 3.0 SP2. For more information on WSUS, see the SCCM documentation.

It is also necessary to install the .NET Framework. The download information is contained in the release notes for WSUS.

SCUP can be configured to publish custom updates to a WSUS server. Instructions for doing this can be found at: [http://blogs.technet.com/jasonlewis/archive/2007/11/30/how-to-setup](http://blogs.technet.com/jasonlewis/archive/2007/11/30/how-to-setup-scup-and-configmgr-2007-to-deploy-custom-updates.aspx)[scup-and-configmgr-2007-to-deploy-custom-updates.aspx](http://blogs.technet.com/jasonlewis/archive/2007/11/30/how-to-setup-scup-and-configmgr-2007-to-deploy-custom-updates.aspx)

## <span id="page-10-0"></span>Downloading Oracle HMC Update Catalog

Before you start, make sure you have downloaded the latest Oracle HMC Update Catalog from the following web site:

<http://www.sun.com/system-management/tools.jsp>

Save the Oracle HMC Update Catalog to a working directory on the local system from which you plan to perform the installation and uncompress it. When the Oracle HMC Update Catalog is uncompressed you have two folders, Software and Legal.

## <span id="page-11-0"></span>Importing Oracle HMC Update Catalog into SCUP

Once you have the latest Oracle HMC Update Catalog, you must import it into SCUP.

- $\blacktriangleright$  To import the Oracle HMC Update Catalog into SCUP:
	- 1. Open the SCUP Console by clicking Start *->* All Programs -> Systems Center Updates Publisher.
	- 2. In the the SCUP Console, click Actions -> Import Updates.

The Import Software Updates Catalog Wizard opens, see [Figure 4.](#page-11-1)

3. Click Single Catalog Import, then click Next.

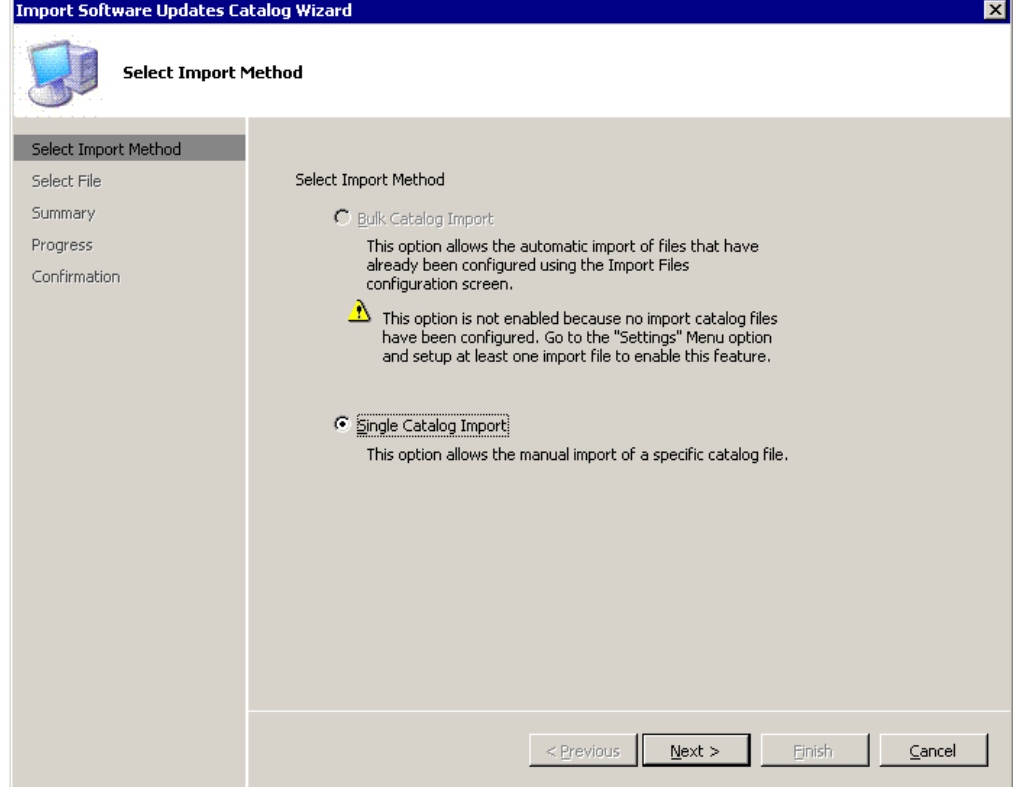

<span id="page-11-1"></span>Figure 4: SCUP Select Import Method Dialog Box

4. Click Browse and in the file browser that opens, select the latest Oracle HMC Update Catalog .CAB file which is in the SOFTWARE folder.

For more information on preparing the Oracle HMC Update Catalog see [Downloading Oracle HMC Update Catalog.](#page-10-0)

5. Once you have located the path to the Oracle HMC Update Catalog, as shown in [Figure 5,](#page-12-0) click Next.

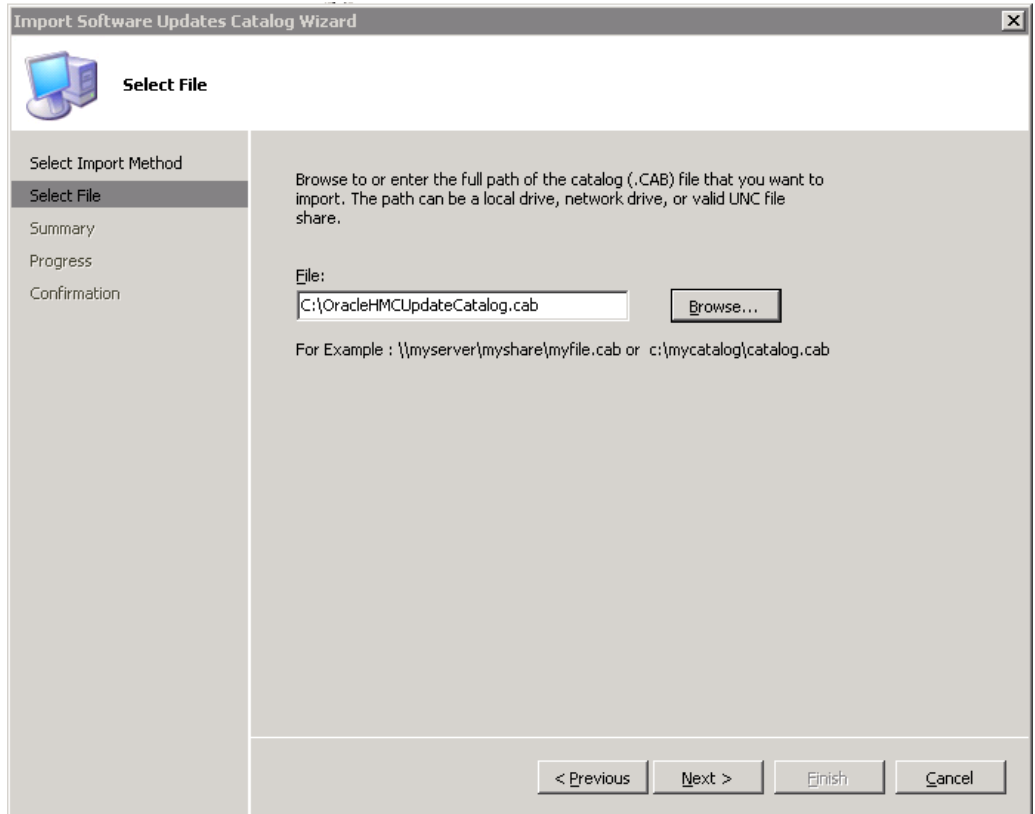

<span id="page-12-0"></span>Figure 5: SCUP Select Catalog File Dialog Box

6. You are asked to accept the catalog signed by Oracle America, Inc. as seen [Figure 6.](#page-12-1)

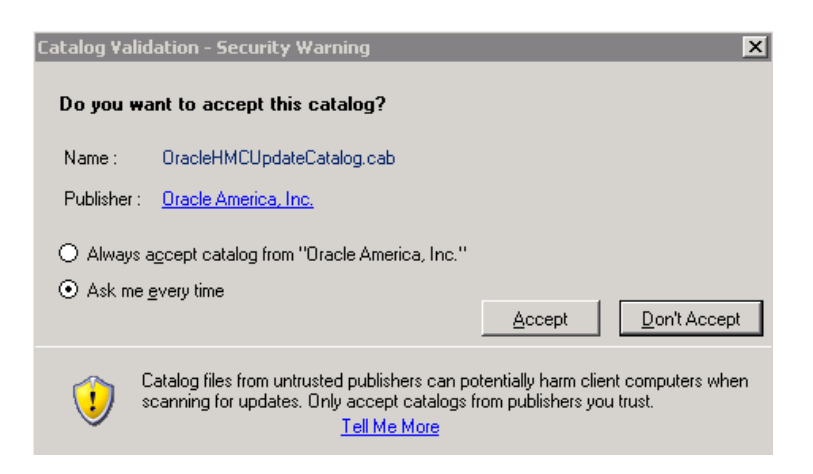

<span id="page-12-1"></span>Figure 6: Accept Oracle America, Inc. as a Trusted Publisher

7. Click Accept and then click OK.

The SCUP publishing tool imports the catalog.

When the update has completed, a summary screen is displayed showing the number of driver updates imported.

To display all of the imported driver updates, click on the plus sign next to Oracle America in the left hand pane of the SCUP tool.

## <span id="page-13-0"></span>Publishing Oracle HMC Update Catalog from SCUP to WSUS

─────

Once you have finished importing the Oracle HMC Update Catalog, you can choose which driver updates to publish to WSUS.

- To publish Oracle HMC Update Catalog from SCUP to WSUS:
	- 1. Depending on whether you want to publish all drivers or select specific drivers, choose one of the following:
		- If you want to publish all of the available drivers, right click on Oracle America in the left-hand SCUP pane and choose Set All Publish Flags.
		- If you want to choose drivers for specific platforms, select the platform in the left-hand pane and the driver updates in the right-hand pane. Right click on the desired driver update and choose Set Publish Flag for the driver. Repeat until you have selected all of the drivers you want.

When you have selected the publish flags for your desired updates the selected flags are green.

2. Right click on System Center Updates Publisher in the left-hand pane and select Publish Updates, see [Figure 7.](#page-14-0)

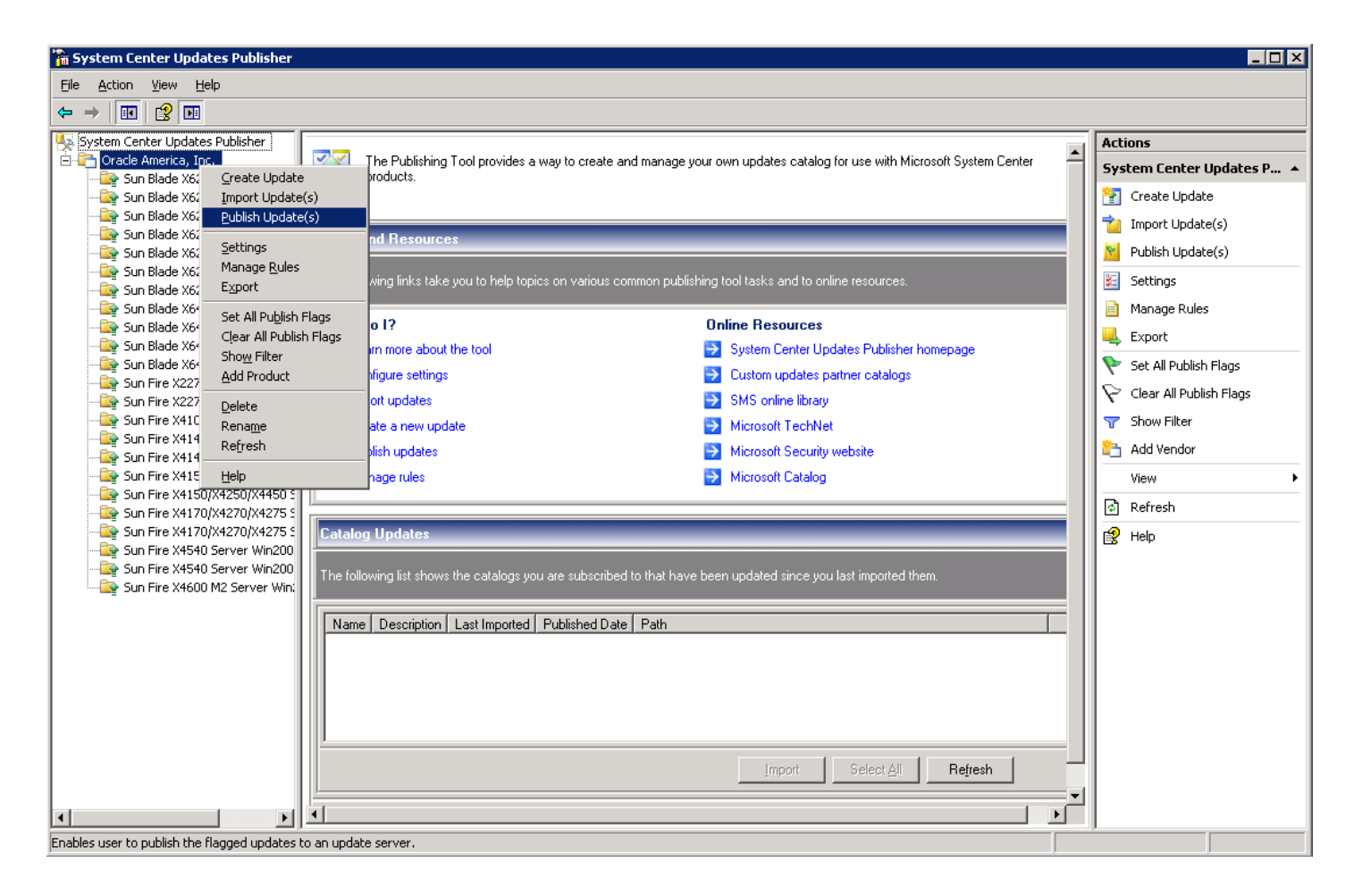

<span id="page-14-0"></span>Figure 7: SCUP Publish Updates Command

3. A dialog box opens, summarizing the action that SCUP is going to take after you click Next, see [Figure 8.](#page-15-0)

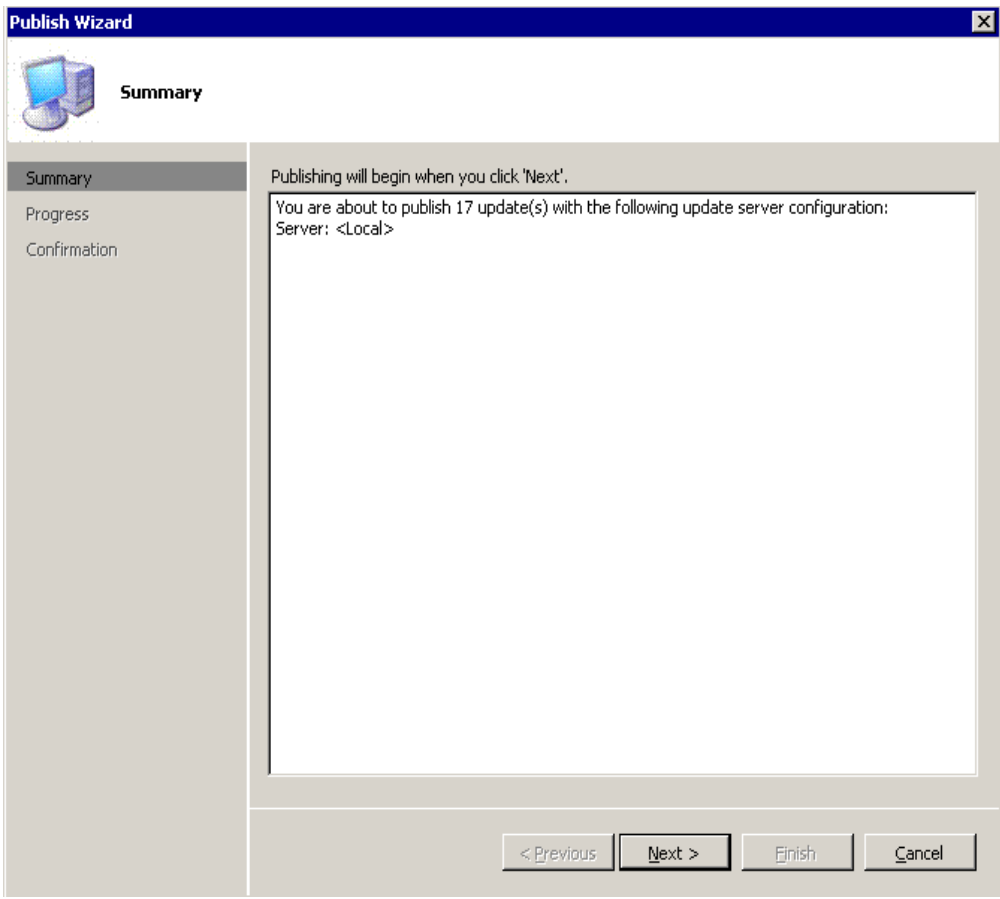

<span id="page-15-0"></span>Figure 8: SCUP Publish to WSUS Server

4. During the publishing process, you are asked to accept signed driver binary (EXE) files, see [Figure 9.](#page-16-0)

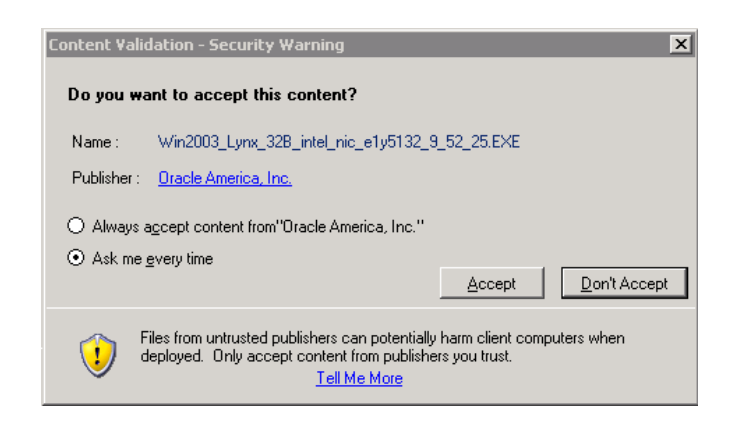

Figure 9: SCUP Publish to WSUS Server

<span id="page-16-0"></span>Click Always accept content from "Oracle America, Inc." to accept all content supplied by Oracle.

The updates to WSUS are successfully transferred once the publishing process is complete. Note that you cannot see the updates in the WSUS Administrator Console, but SCCM is able to see them when it synchronizes with the WSUS database.

#### CHAPTER 4

─────

# <span id="page-17-1"></span>Distributing Updates

This section describes the configuration steps you need to take in order to distribute updates using SCCM. The section contains:

- [Synchronizing Updates from WSUS to SCCM](#page-17-0)
- [Deploying Updates](#page-20-2)

## <span id="page-17-0"></span>Synchronizing Updates from WSUS to **SCCM**

The first step is to install and configure the Software Update Point component to connect to the WSUS server where the Oracle HMC Update Catalog has been installed.

Note - the Software Update Point component is not installed by default, you should install it before following this procedure. In addition you need to know the port number and SSL port number that you specified when installing WSUS to complete this process.

- $\blacktriangleright$  To synchronize updates from WSUS to SCCM:
	- 1. Open the SCCM Configuration Manager Console and navigate to Site Database -> Site Management -> (your site name) -> Site Settings -> Component Configuration.
	- 2. Right click on Software Update Point Component and select Properties.
	- 3. In the Software Update Point Component Properties dialog, under the General tab, select Active software update point on site server and enter the port number and SSL port number that you specified when installing WSUS.
	- 4. Under the Sync Settings tab select Do not synchronize from Microsoft Update or an upstream update server, see [Figure 10.](#page-18-0)

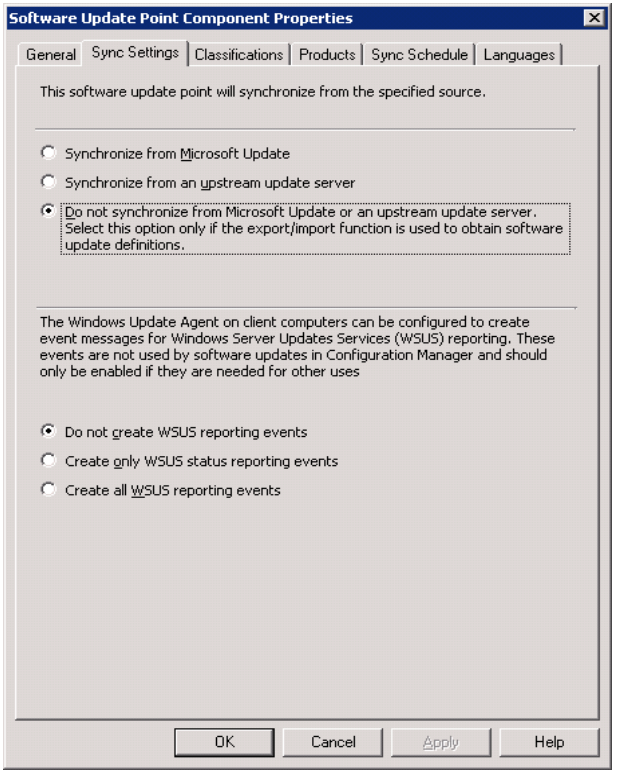

<span id="page-18-0"></span>Figure 10: SCCM Software Update Point Component properties

- 5. This setting configures your software update point to receive custom updates. You can also optionally use the Sync Schedule tab to specify a WSUS-to-SCCM synchronization schedule.
- 6. Navigate to Site Database -> Site Management -> (your site name) -> Site Settings -> Client Agents. Check the properties of the Hardware Inventory Client Agent and the Software Updates Client Agent and make sure that both agents are enabled. Optionally, adjust other properties, such as Schedule.
- 7. Navigate to Site Database ->Computer Management -> Software Updates, right click on Update Repository and select Run Synchronization*.* The synchronization process may take some time to complete.

If you receive the message "Do you want to initiate a site wide software update synchronization?" click Yes.

8. You can view the synchronization status by navigating to Site Database ->System Status -> Site Status -> (your site name) -> Component Status -> SMS\_WSUS\_SYNC\_MANAGER and click Show Messages -> All*.* See [Figure 11.](#page-19-0)

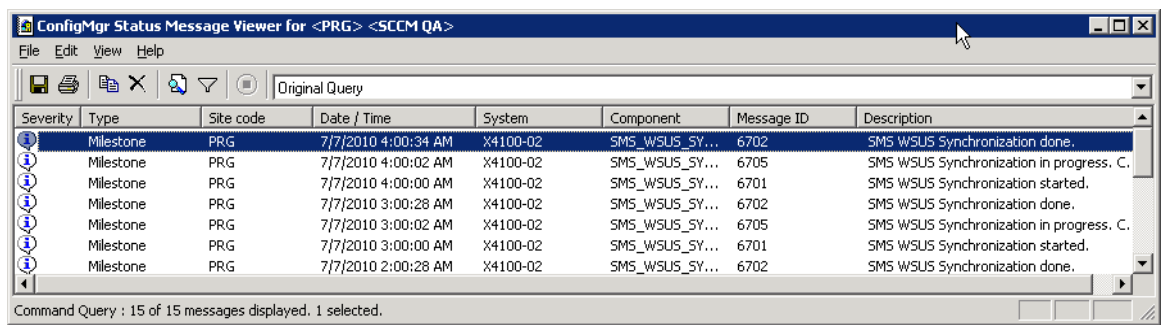

<span id="page-19-0"></span>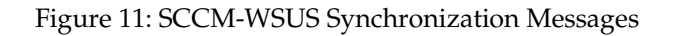

To view the results when synchronization has completed, navigate back to Site Database ->Computer Management -> Software Updates -> Updates Repository. Expand Updates -> Oracle America, Inc. -> All Updates and you should see a list of all the drivers that you have published.

| $\blacksquare$ $\blacksquare$ $\times$<br>Configuration Manager Console |                                                                               |                                 |             |             |             |                       |                    |                      |              |  |  |  |
|-------------------------------------------------------------------------|-------------------------------------------------------------------------------|---------------------------------|-------------|-------------|-------------|-----------------------|--------------------|----------------------|--------------|--|--|--|
| 9日 Eile<br>Action<br>View<br>Window<br>Help                             |                                                                               |                                 |             |             |             |                       |                    |                      | $-11 \times$ |  |  |  |
| 图<br>白田<br>lon<br>$\Leftarrow$ $\Rightarrow$                            |                                                                               |                                 |             |             |             |                       |                    |                      |              |  |  |  |
| Status Filter Rules<br>$\blacktriangle$                                 | All Updates 348 items found                                                   |                                 |             |             |             |                       | <b>Actions</b>     |                      |              |  |  |  |
| Status Summary<br>E Site Systems                                        |                                                                               |                                 |             |             |             |                       | <b>All Updates</b> |                      |              |  |  |  |
| <b>E</b> Computer Management                                            | $\blacktriangledown$<br>All Columns v<br>Look for:<br>in<br>Find Now<br>Clear |                                 |             |             |             |                       | Give Feedback      |                      |              |  |  |  |
| <b>E-all</b> Collections                                                |                                                                               |                                 |             |             |             |                       |                    |                      |              |  |  |  |
| Conflicting Records                                                     | Bul                                                                           | A Title                         | % Compliant | Installed   | Required    | Not $F$ $\triangle$   |                    | View                 |              |  |  |  |
| Software Distribution<br>日程                                             |                                                                               | Adaptec RAID Storport           | 7.14%       | $\mathbf 0$ | 0           | $\mathbf{1}$          |                    | New Window from Here |              |  |  |  |
| ė-ai<br>Software Updates                                                |                                                                               | LSI SAS 64-bit Driver fo 7.14 % |             | 0           | $\Omega$    | 1                     | $\phi$             | Refresh              |              |  |  |  |
| 白 La Update Repository                                                  |                                                                               | Adaptec SAS RAID 64-b 7.14 %    |             | 0           | $\mathbf 0$ | $\mathbf{1}$          |                    |                      |              |  |  |  |
| E Search Folders                                                        |                                                                               | Intel PRO/1000 Adapter 7.14 %   |             | 0.          | $\Omega$    | $\mathbf{1}$          | ポ                  | Help                 |              |  |  |  |
| De Updates                                                              |                                                                               | Intel PRO/1000 Adapter 7.14 %   |             | $\Omega$    | $\Omega$    | $\mathbf{1}$          |                    |                      |              |  |  |  |
| All Updates                                                             |                                                                               | LSI SAS 32-bit Driver fo 7.14 % |             | 0.          | $\Omega$    | $\mathbf{1}$          |                    |                      |              |  |  |  |
| E. Cracle America, Inc.<br>All Updates                                  |                                                                               | ASPEED 64-bit VGA Mini 7.14 %   |             | n.          | $\Omega$    | $\mathbf{1}$          |                    |                      |              |  |  |  |
| E Ca. Sun Blade X6220 Server Mo                                         |                                                                               | Intel PRO/1000 Adapter 7.14 %   |             | 0.          | $\Omega$    | $\mathbf{1}$          |                    |                      |              |  |  |  |
| E-Ca. Sun Blade X6240 Server Mo                                         |                                                                               | Adaptec SAS RAID 32-b 7.14 %    |             | 0           | $\Omega$    | $\mathbf{1}$          |                    |                      |              |  |  |  |
| E Sun Blade X6240 Server Mo                                             |                                                                               | Intel PRO/1000 Adapter 7.14 %   |             | n.          | $\Omega$    | $\mathbf{1}$          |                    |                      |              |  |  |  |
| Find Sun Blade X6250 Server Mo                                          |                                                                               | Adaptec RAID Storport  7.14 %   |             | 0           | $\Omega$    | $\mathbf{1}$          |                    |                      |              |  |  |  |
| E Ca. Sun Blade X6250 Server Mo                                         |                                                                               | Intel PRO/1000 Adapter 7.14 %   |             | n.          | $\Omega$    | $\mathbf{1}$          |                    |                      |              |  |  |  |
| Find Sun Blade X6270 Server Mo                                          |                                                                               | Intel PRO/1000 Adapter 7.14 %   |             | 0.          | $\Omega$    | $\mathbf{1}$          |                    |                      |              |  |  |  |
| Fi-Ca. Sun Blade X6270 Server Mo                                        |                                                                               | Intel PRO/1000 Adapter 7.14 %   |             | 0           | $\Omega$    | $\mathbf{1}$          |                    |                      |              |  |  |  |
| E-C- Sun Blade X6440 Server Mo                                          |                                                                               | Intel PRO/1000 Adapter 7.14 %   |             | $\mathbf 0$ | $\Omega$    | $\mathbf{1}$          |                    |                      |              |  |  |  |
| E Sun Blade X6440 Server Mo                                             |                                                                               | Intel PRO/1000 Adapter 7.14 %   |             | $\Omega$    | $\mathbf 0$ | $\mathbf{1}$          |                    |                      |              |  |  |  |
| Fi-Ca. Sun Blade X6450 Server Mo                                        |                                                                               | Intel PRO/1000 Adapter 7.14 %   |             | 0           | $\Omega$    | $\mathbf{1}$          |                    |                      |              |  |  |  |
| E Sun Blade X6450 Server Mo.                                            |                                                                               | ASPEED 32-bit VGA Mini 7.14 %   |             | 0           | $\mathbf 0$ | $\mathbf{1}$          |                    |                      |              |  |  |  |
| E-C- Sun Fire X2270 Server Win2                                         |                                                                               | Adaptec RAID Storport  7.14 %   |             | 0           | n           | $\mathbf{1}$          |                    |                      |              |  |  |  |
| Find Sun Fire X2270 Server Win2                                         |                                                                               | Infineon Trusted Platfor 7.14 % |             | 0           | n           | $\mathbf{1}$          |                    |                      |              |  |  |  |
| El-1, Sun Fire X4100 M2/X4200 M<br>El-Ca. Sun Fire X4140/X4240/X444     |                                                                               | ASPEED 64-bit VGA Mini 7.14 %   |             | n.          | $\Omega$    | $\mathbf{1}$          |                    |                      |              |  |  |  |
| E Con Fire X4140/X4240/X444                                             |                                                                               | Adaptec SAS RAID 64-b 7.14 %    |             | 0.          | $\Omega$    | $\mathbf{1}$          |                    |                      |              |  |  |  |
| E Sun Fire X4150/X4250/X445                                             |                                                                               | Adaptec RAID Storport  7.14 %   |             | n.          | $\Omega$    | $\mathbf{1}$          |                    |                      |              |  |  |  |
| E Sun Fire X4150/X4250/X445                                             |                                                                               | LSI SAS 64-bit Driver 1 7.14 %  |             | $\Omega$    | $\Omega$    | $\mathbf{1}$          |                    |                      |              |  |  |  |
| El-Ca. Sun Fire X4170/X4270/X427                                        |                                                                               | Intel PRO/1000 Adapter 7.14 %   |             | 0           | $\Omega$    | $\mathbf{1}$          |                    |                      |              |  |  |  |
| E Sun Fire X4170/X4270/X427                                             |                                                                               | ASPEED 32-bit VGA Mini 7.14 %   |             | 0.          | $\Omega$    | $\mathbf{1}$          |                    |                      |              |  |  |  |
| Find Sun Fire X4540 Server Win2                                         |                                                                               | Intel PRO/1000 Adapter 7.14 %   |             | 0           | $\mathbf 0$ | $\mathbf{1}$          |                    |                      |              |  |  |  |
| E Sun Fire X4540 Server Win2                                            |                                                                               | Intel PRO/1000 Adapter          | 7.14 %      | 0           | $\mathbf 0$ | $\mathbf{1}$          |                    |                      |              |  |  |  |
| E Case Sun Fire X4600 M2 Server V                                       |                                                                               | Intel PRO/1000 Adanter.         | 7.14%       | Ω.          | $\Omega$    | $\mathbf{1}$          |                    |                      |              |  |  |  |
| $\left  \cdot \right $                                                  |                                                                               |                                 |             |             |             | $\blacktriangleright$ |                    |                      |              |  |  |  |
|                                                                         |                                                                               |                                 |             |             |             |                       |                    |                      |              |  |  |  |

<span id="page-19-1"></span>Figure 12: List of driver updates in SCCM.

As seen in [Figure 12,](#page-19-1) Compliant, Installed, Required, Not Required, and Unknown show how many servers are in each of these states. Before the first client scan, all servers are marked as Unknown with respect to each new driver update.

### <span id="page-20-2"></span>Deploying Updates

─────

There are a number of ways to deploy software updates from SCCM. The SCCM product documentation describes these in detail. The following recommended procedure, using a Deployment Template and an Update List, results in the fewest Software Update Wizard pages required, and the least number of settings to configure.

#### <span id="page-20-1"></span>Creating a Deployment Template

A deployment template stores preset deployment settings that can be reused by multiple deployments.

 $\blacktriangleright$  To create a deployment template:

Navigate to Computer Management -> Software Updates -> Deployment Templates, right click and choose New Deployment Template.

The deployment template wizard walks you through a number of pages where you configure how the Deployment Template should be created. For more information on deployment templates, see:

<http://technet.microsoft.com/en-us/library/bb632940.aspx>

#### <span id="page-20-0"></span>Creating an Updates List

An updates list allows you to aggregate a set of updates and use them to create one or more deployments.

- ▶ To create an Updates List:
	- 1. Navigate to Computer Management -> Software Updates -> Update Repository -> Updates, select the updates you wish to add to the list, right click and choose Update List*.* The update list wizard consists of several pages, where you set the update list properties such as the name and description, see [Figure 13.](#page-21-1)

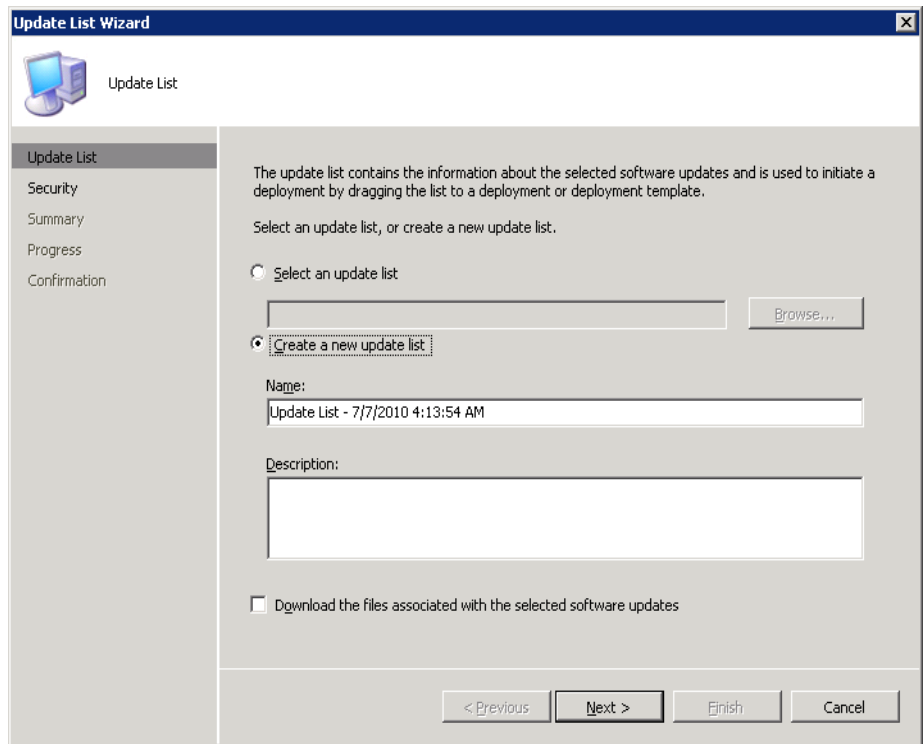

<span id="page-21-1"></span>Figure 13: Update List Wizard in SCCM

- 2. Select Download the files associated with the selected software updates and click Next*.*
- 3. Choose whether to create a new deployment package or add to an existing one. For more information about update lists, see:

<http://technet.microsoft.com/en-us/library/bb693591.aspx>

#### <span id="page-21-0"></span>Deploying a Package to Clients

Having completed a deployment template, an updates list, and a deployment package, you are now ready to deploy the package to a collection of client systems.

- $\blacktriangleright$  To deploy a package to clients:
	- 1. Navigate to Computer Management -> Software Updates -> Deployment Templates, making the template visible in the console.
	- 2. Expand the Update Lists node and select the update list you have created.
	- 3. Drag and drop the list onto the deployment template you have created.

The Deploy Software Updates wizard opens with only four pages to fill out to create the deployment.

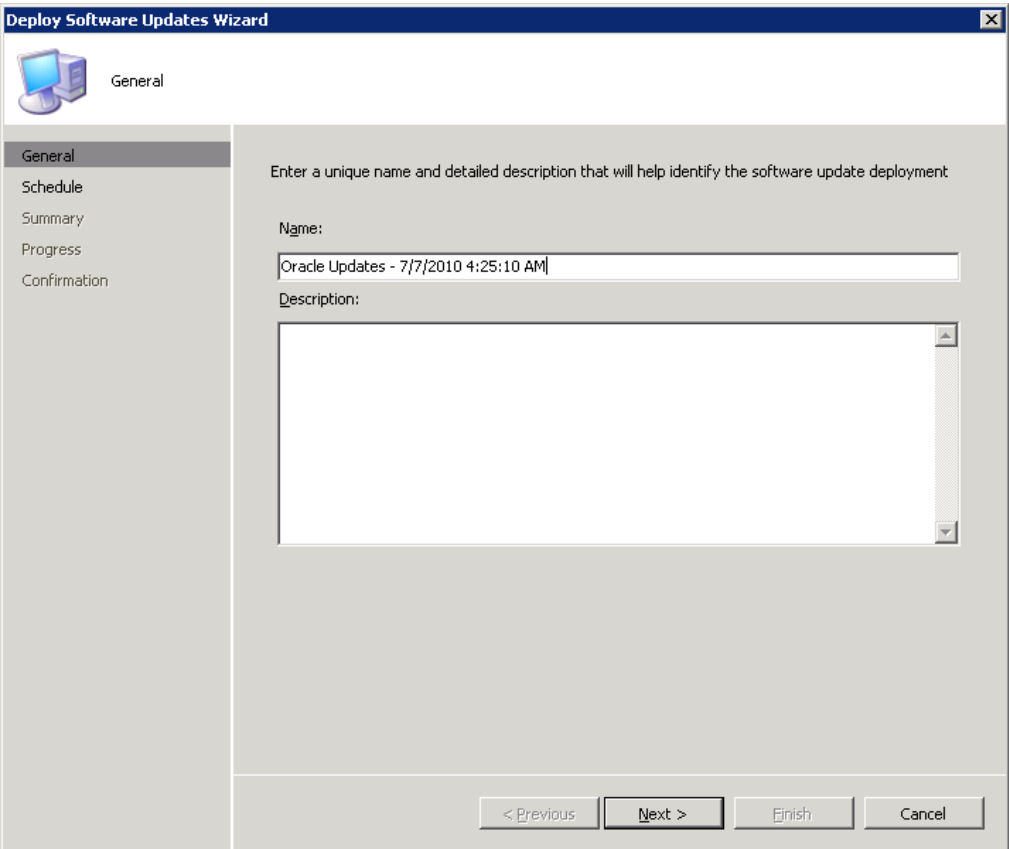

Figure 14: Deploy Software Updates Wizard.

- 4. On the General Page of the Deploy Software Updates wizard, provide the deployment name and description then click Next.
- 5. On the Schedule Page, specify deployment start time and optionally other schedule options.
- 6. On the Collection Page, select the target collection for the deployment.
- 7. On the Summary Page, check your configuration setting and click Next to create the deployment.

For more information about software update deployments, see:

<http://technet.microsoft.com/en-us/library/bb680906.aspx>

─────

### <span id="page-23-0"></span>Rules for Applying Updates

There are three classes of rules that govern the distribution of driver updates: Prerequisite Rules, Applicability Rules, and Installed Rules. These rules are interpreted by the Windows Update Agent scan tool to determine whether or not to request this update for a particular Sun x86 server. Rules in the Oracle HMC Update Catalog include:

- Prerequisite Rules: Must be a Sun x86 server or Blade module, must be running Windows Server 2003 or Windows Server 2008, and the driver must be designed for the OS architecture (32-bit or 64-bit).
- Applicability Rules: Server or Blade model must be supported by the driver update, the driver must have been previously installed or, if not installed, its corresponding hardware device must be present.
- Installed Rule: if the version of a driver in the Oracle HMC Update Catalog is newer than the version of the currently installed driver, the client requires the update.

If all of the prerequisite and applicability rules return true after the scan, and the client requires the update, then a message is returned to the SCCM site server that the driver should be installed on the client.

Note - do not add, alter, or delete any of the rules in the Oracle HMC Update Catalog.

#### CHAPTER 5

─────

### <span id="page-24-0"></span>Release Notes

This section provides the release notes for the current version of Oracle HMC Update Catalog.

Symptom (CR6831505): SCCM does not detect a Sun X6250 server

Cause: Early models of the Sun X6250 server return an incorrect SMBIOS Manufacturer field. This prevents Oracle HMC Update Catalog from identifying the server correctly and makes it incompatible with SCCM. For more information please contact your Sun representative.